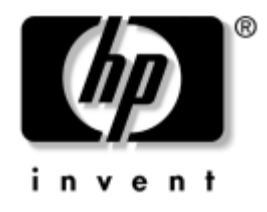

# **Ghidul programului utilitar Computer Setup (F10)**

Computere de birou

Cod document: 361206-272

#### **Septembrie 2004**

Acest ghid furnizează instrucțiuni despre utilizarea programului Computer Setup (Setare computer). Acest instrument se utilizează pentru reconfigurarea și modificarea setărilor implicite ale computerului atunci când se instalează hardware nou sau pentru întreţinere.

© Drept de autor 2004 Hewlett-Packard Development Company, L.P. Informaţiile conţinute în acest document pot fi modificate fără înștiinţare prealabilă.

Microsoft și Windows sunt mărci comerciale ale Microsoft Corporation din S.U.A. și din alte ţări.

Singurele garanții pentru produsele și serviciile HP sunt expuse în declarațiile exprese de garantie, care însotesc aceste produse sau servicii. Nimic din acest material nu trebuie interpretat ca o garanţie suplimentară. HP nu este răspunzător de erorile sau omisiunile tehnice sau editoriale din acest material.

Acest document conține informații patentate care sunt protejate prin drepturile de autor. Nici o parte din acest document nu se poate fotocopia, reproduce

sau traduce în altă limbă fără obţinerea în prealabil a acordului scris al Hewlett-Packard Company.

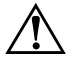

**AVERTISMENT:** Textul evidențiat în această manieră indică faptul că nerespectarea instructiunilor poate avea ca rezultat rănirea fizică sau pierderea vietii.

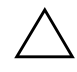

**ATENȚIE:** Textul evidențiat în această manieră indică faptul că nerespectarea instruciunilor poate avea ca rezultat deteriorarea echipamentului sau pierderea de informații.

#### **Ghidul programului utilitar Computer Setup (F10)**

Computere de birou Editia a doua (Septembrie 2004) Prima ediție (Mai 2004) Cod document: 361206-272

# **Cuprins**

## **Programul utilitar Computer Setup (Setare computer) (F10)**

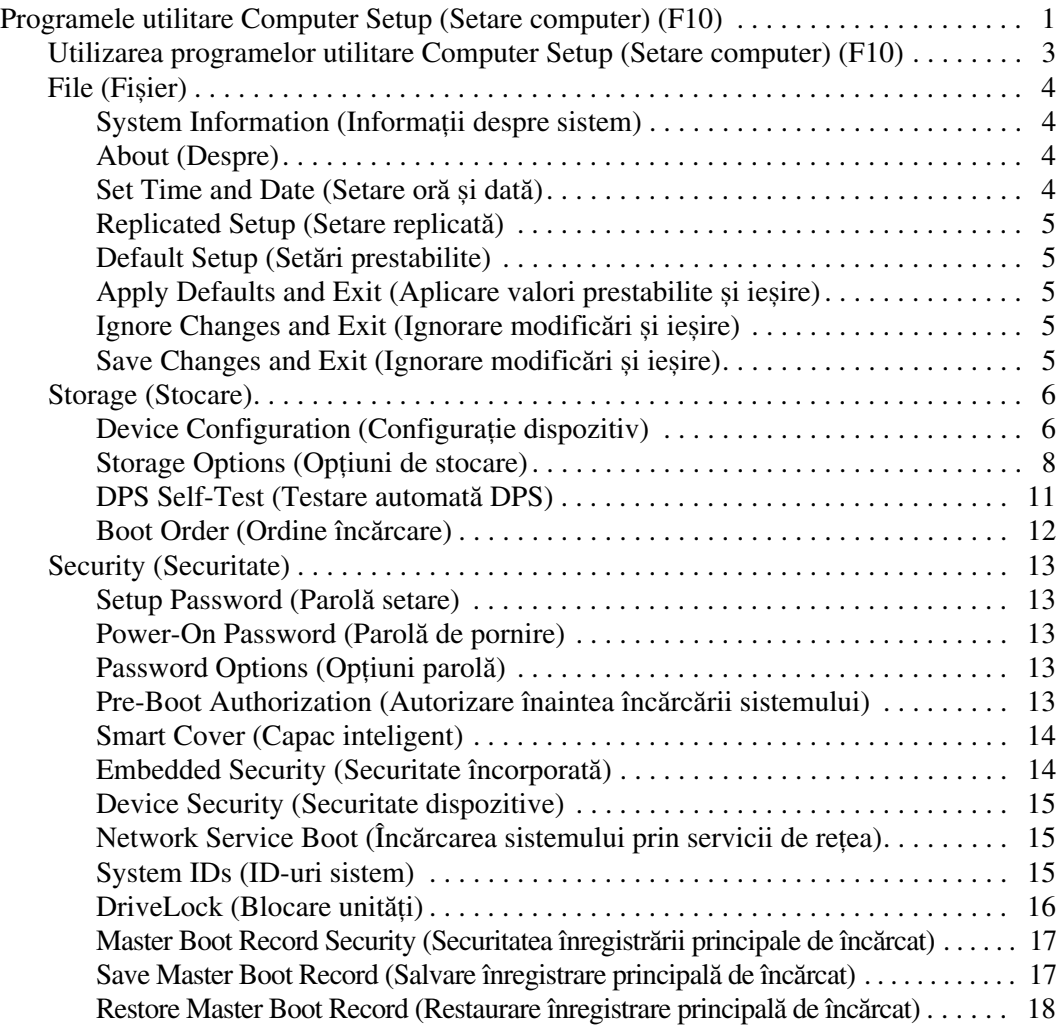

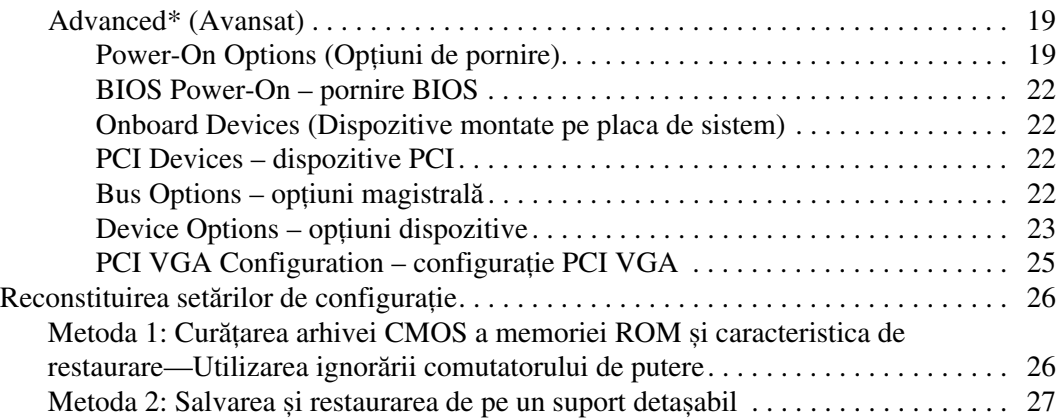

# **Programul utilitar Computer Setup (Setare computer) (F10)**

## **Programele utilitare Computer Setup (Setare computer) (F10)**

Utilizaţi programul utilitar Computer Setup (Setare computer) (F10) pentru următoarele scopuri:

- Modificarea setărilor prestabilite din fabrică.
- Setarea datei și orei sistemului.
- Setarea, vizualizarea, modificarea sau verificarea configuratiei sistemului, inclusiv a setărilor pentru procesor, grafică, memorie, audio, stocare, comunicaţii și dispozitive de intrare.
- Modificati ordinea de încărcare a dispozitivelor încărcabile precum unităţi de disc, unităţi de dischetă, unităţi optice sau dispozitive USB flash media.
- Activarea Quick Boot (Încărcare rapidă), care este mai rapidă decât Full Boot (Încărcare completă), dar care nu execută toate testele de diagnosticare care se execută în timpul încărcării complete. Sistemul poate fi setat pentru:
	- ❏ Quick Boot (Încărcare rapidă) întotdeauna (prestabilit);
	- ❏ Full Boot (Încărcare completă) periodică (de la 1 la 30 de zile);
	- ❏ Full Boot (încărcare completă) întotdeauna.
- Selectarea Enabled (Activat) sau Disabled (Dezactivat) pentru Post Messages (Mesaje de testare automată la pornire) pentru a modifica starea afișării mesajelor de testare automată la pornire (POST - Power-On Self-Test). Post Messages Disabled elimină majoritatea mesajelor POST, precum contorul de memorie, numele produsului sau alte mesaje text care nu semnalează erori. Dacă survine o eroare POST, eroarea se va afișa indiferent de modul selectat. Pentru a comuta manual pe Post Messages Enabled în timpul POST, apăsaţi orice tastă (cu excepţia celor de la **F1** la **F12**).
- Stabilirea unei Ownership Tag (Etichetă a proprietarului), text care se afișează de fiecare dată când sistemul este pornit sau repornit.
- Introducerea Asset Tag (Etichetă de patrimoniu) sau a unui număr de inventar atribuit de firmă acestui computer.
- Activarea solicitării unei parole la repornirea sistemului (pornire la cald) sau la pornire.
- Stabilirea unei parole de configurare care controlează accesul la programul utilitar Computer Setup (F10) și la setările descrise în această sectiune.
- Securizarea funcționalității integrate de I/O (intrări/ieșiri), inclusiv a port-urilor serial, USB sau paralel, a plăcii audio sau a NIC-ului încorporat, astfel încât acestea să nu poată fi utilizate până când nu sunt desecurizate.
- Activarea sau dezactivarea Master Boot Record (MBR) Security (Securitatea înregistrării principale de încărcat).
- Activarea sau dezactivarea capacității de încărcare de pe suporturi suporturi de stocare detașabile.
- Activarea sau dezactivarea capacității de scriere pe discheta de firmă (când este acceptată de hardware).
- Rezolvarea erorilor de configurare a sistemului detectate, dar care nu au fost remediate automat în timpul testării automate la pornire (Power-On Self-Test - POST).
- Replicarea configurației sistemului prin salvarea configurației sistemului pe o dischetă și restaurarea acesteia pe unul sau mai multe computere.
- Executarea de testări automate pe o unitate de disc ATA (când se acceptă de către unitate).
- Activarea sau dezactivarea securității DriveLock (Blocare unitate), când este acceptată de către unitatea MultiBay.

## **Utilizarea programelor utilitare Computer Setup (Setare computer) (F10)**

Programul Computer Setup poate fi accesat numai la pornirea computerului sau la repornirea sistemului. Pentru a accesa meniul programului utilitar Computer Setup, urmați toți pașii următori:

- 1. Porniţi sau reporniţi computerul. Dacă sunteţi în Microsoft Windows, faceţi clic pe **Start > Shut Down > Restart**.
- 2. Imediat după ce computerul este pornit, ţineţi apăsată tasta **F10** până când intrați în programul Computer Setup. Dacă este necesar, apăsaţi pe **Enter** pentru a trece de ecranul de titlu.

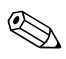

✎ Dacă nu apăsaţi tasta **F10** la momentul potrivit, trebuie să reporniţi computerul și să ţineţi din nou apăsată tasta **F10** pentru a accesa utilitarul.

Dacă utilizați o tastatură PS/2, este posibil să apară un mesaj Keyboard Error (eroare tastatură); ignorați-l.

- 3. Selectaţi o limbă din listă și apăsaţi **Enter**.
- 4. În meniul programului utilitar Computer Setup apar cinci titluri din care se poate alege: File, Storage, Security, Power și Advanced (Fișier, Stocare, Securitate, Alimentare, Avansat).
- 5. Pentru a selecta un titlu, utilizaţi tastele săgeţi (stânga și dreapta). Pentru a selecta opțiunea dorită, utilizați tastele săgeți (sus și jos), apoi apăsaţi **Enter**. Pentru a reveni la meniul programului utilitar Computer Setup, apăsaţi tasta **Esc**.
- 6. Pentru a aplica și a salva modificările, selectaţi **File > Save Changes** (Salvare Modificări) **și Exit** (Ieșire).
	- $\Box$  Dacă ați făcut modificări care nu doriți să se aplice, selectați **Ignore Changes** (Ignorare modificări) **și Exit** (Ieșire).
	- ❏ Pentru a reseta computerul la setările din fabrică, selectaţi **Set Defaults** (Setare la valorile prestabilite) **și Exit** (Ieșire). Această opţiune va restaura valorile originale, prestabilite din fabrică, pentru sistem.

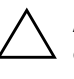

ATENȚIE: NU opriți computerul în timp ce memoria ROM salvează modificările din Computer Setup F10, deoarece CMOS poate deveni corupt. Computerul poate ti oprit în siguranță numai după ieșirea din ecranul F10 Setup.

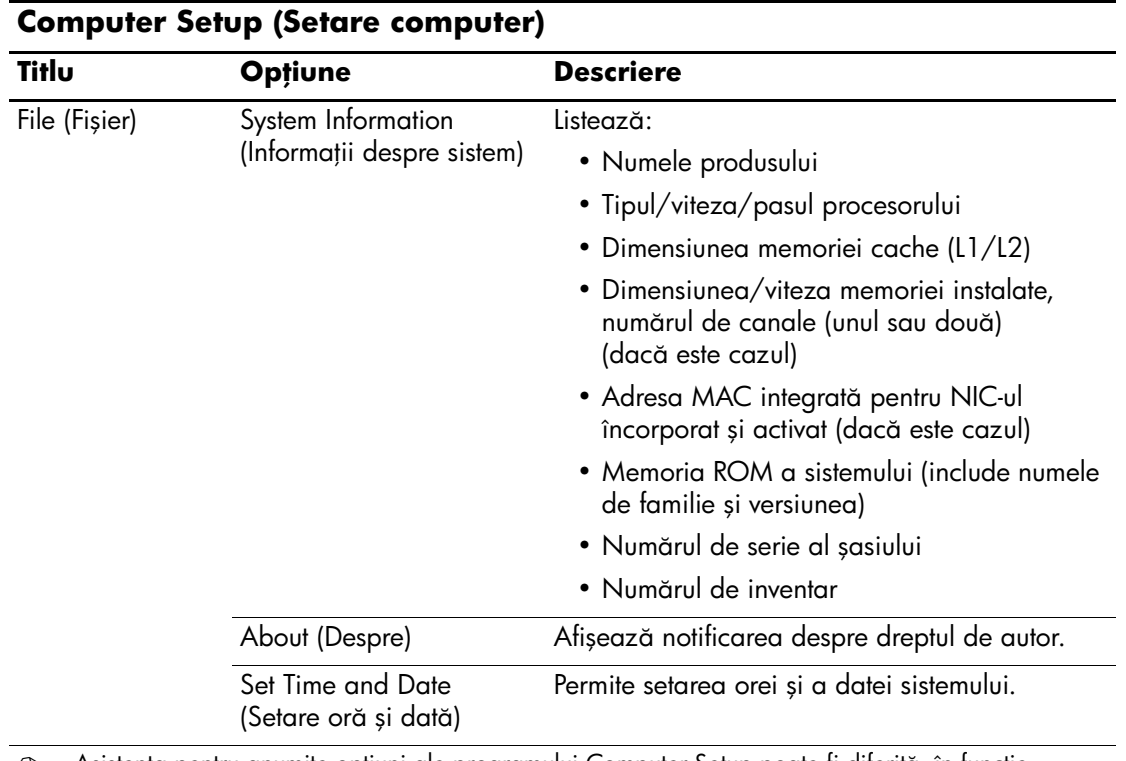

<span id="page-8-1"></span><span id="page-8-0"></span>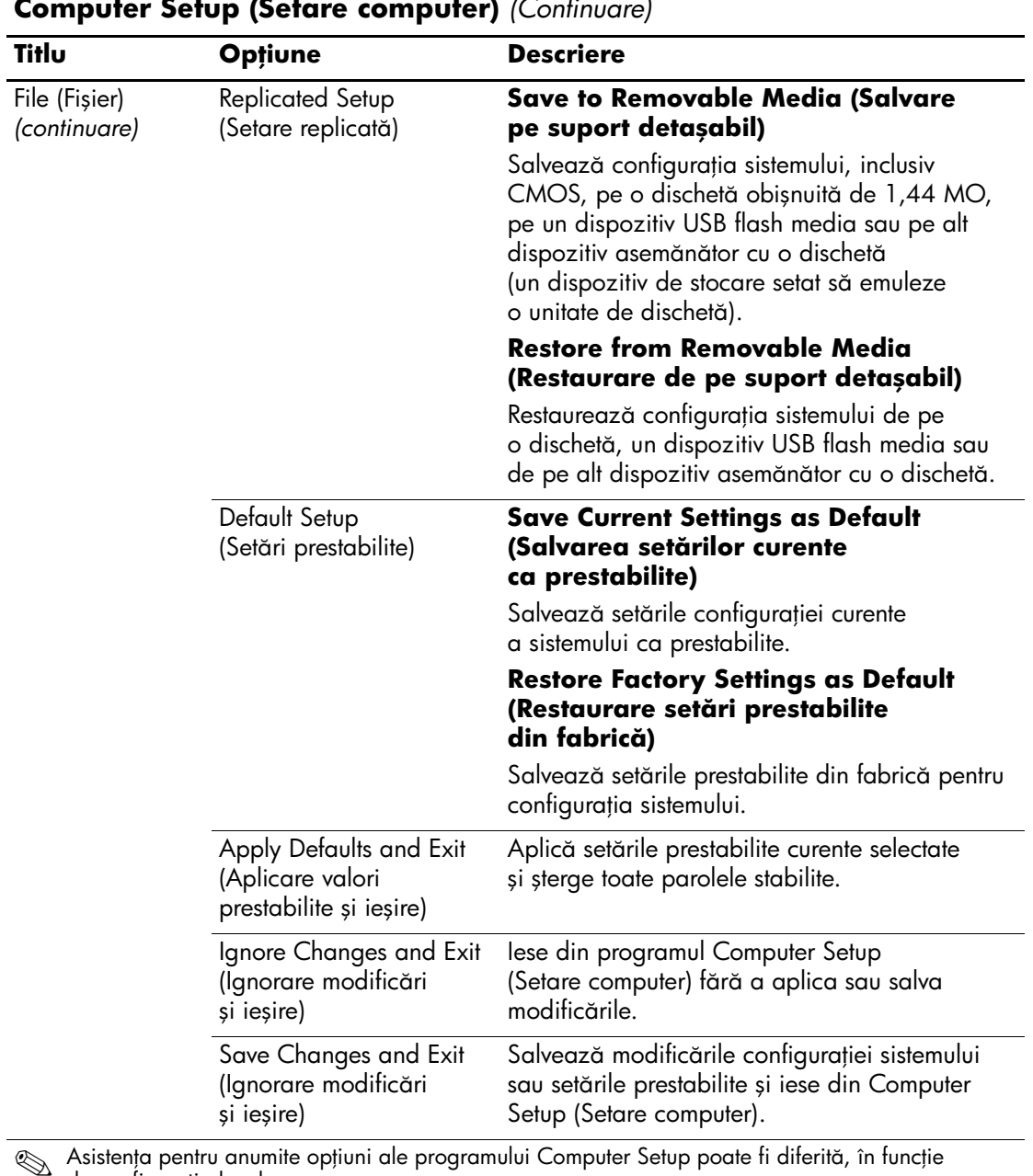

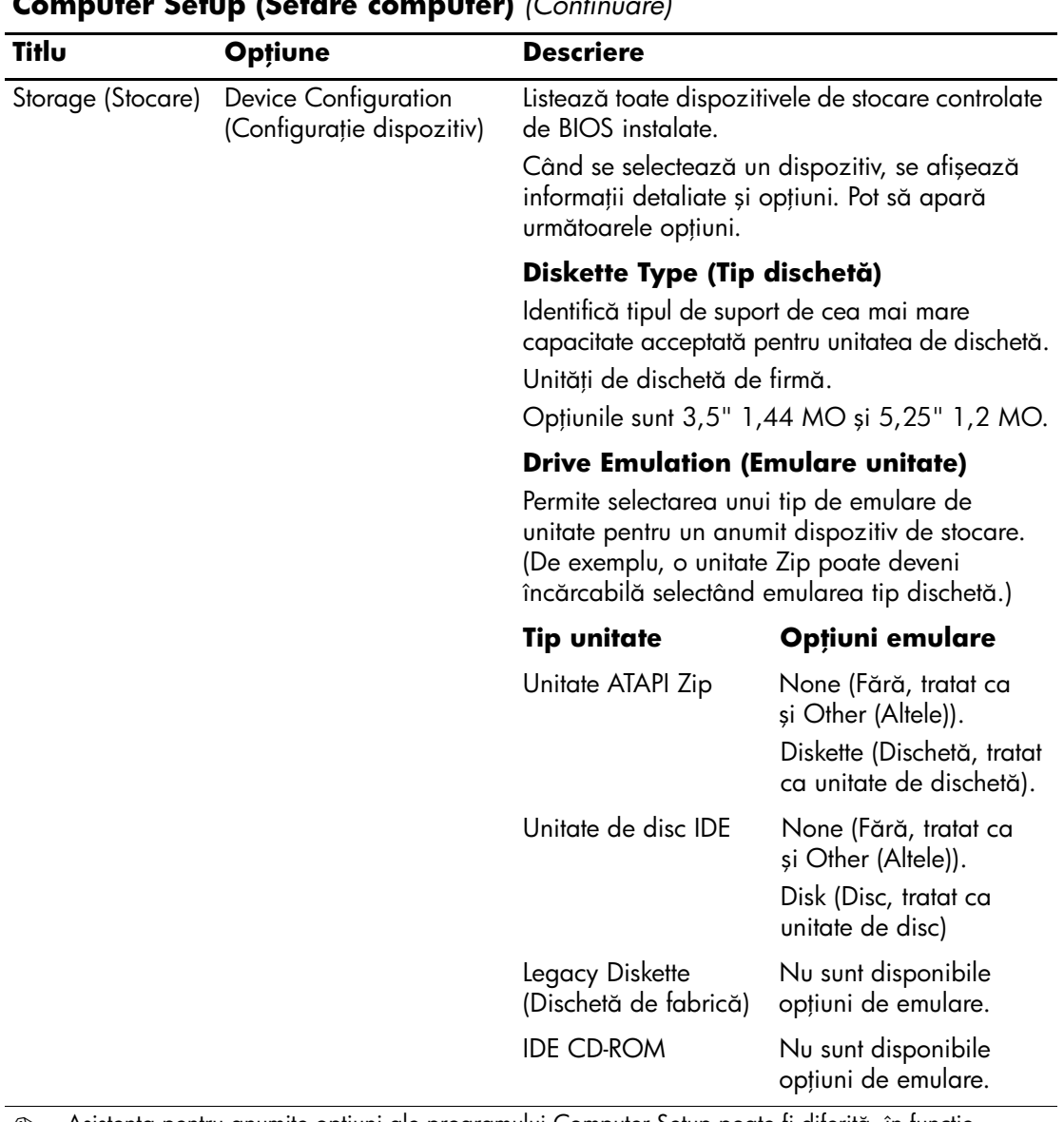

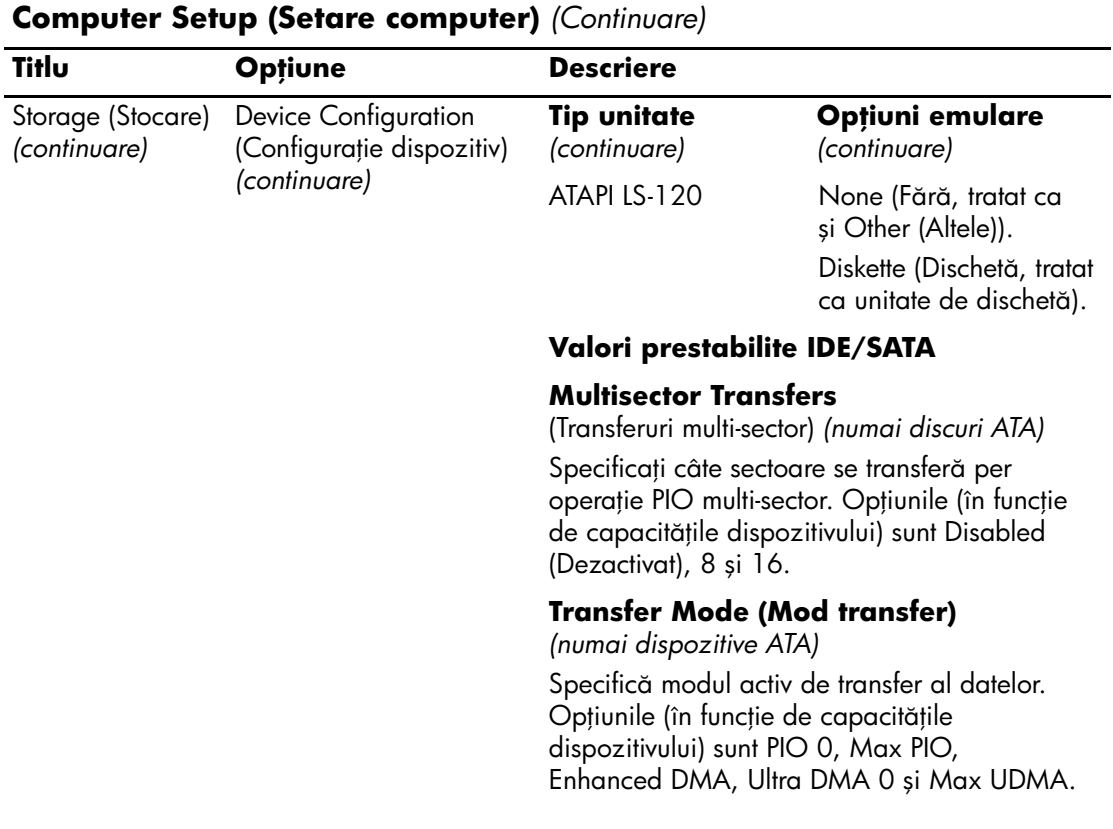

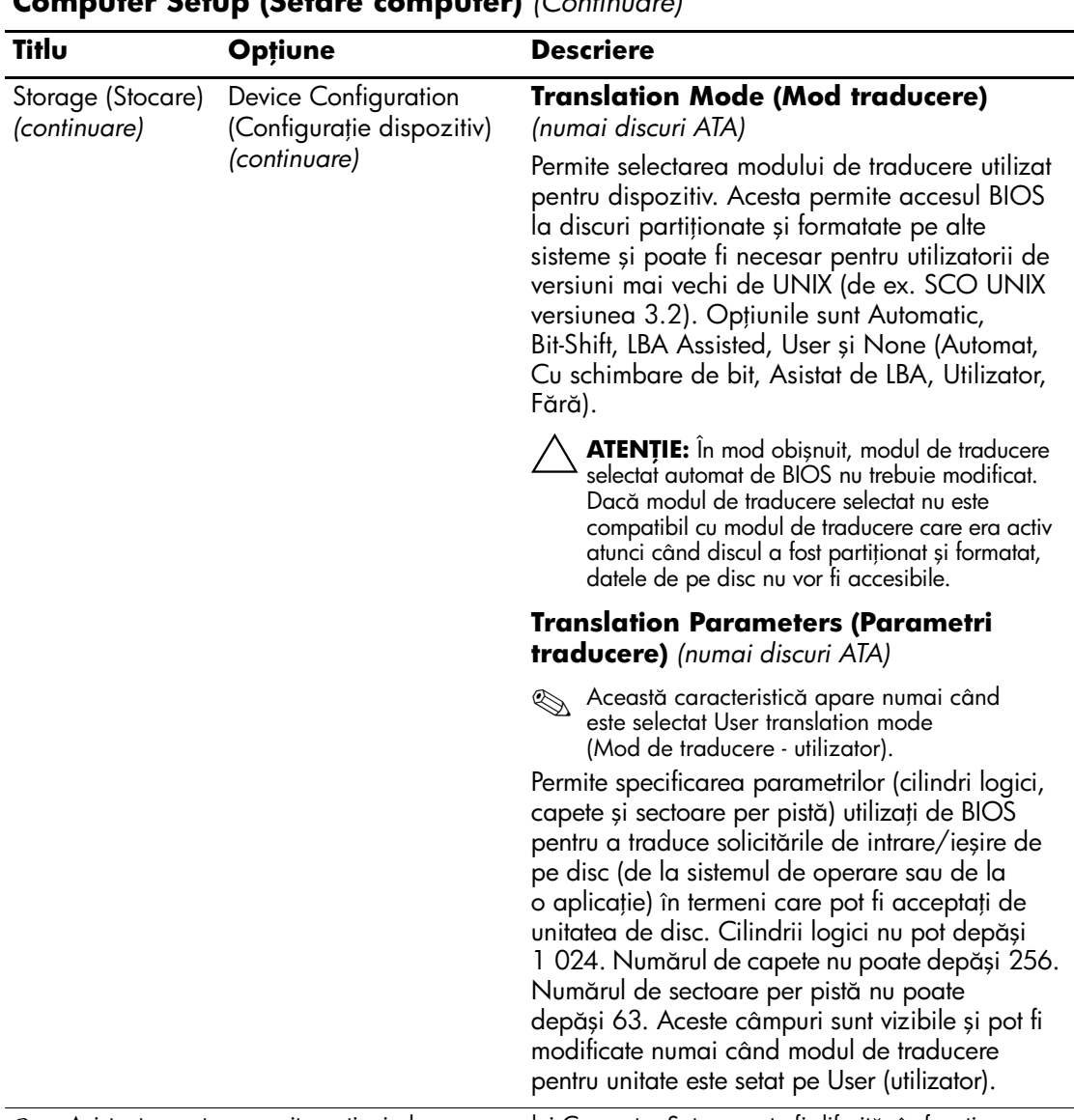

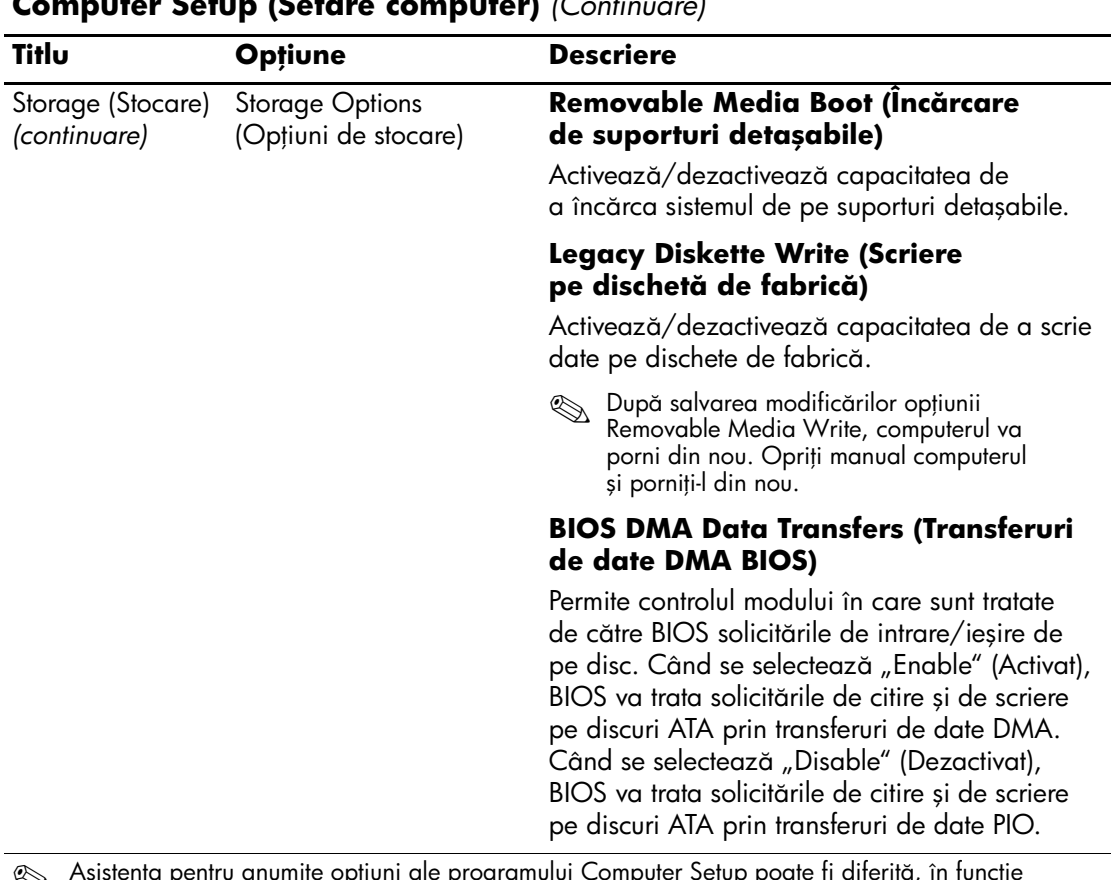

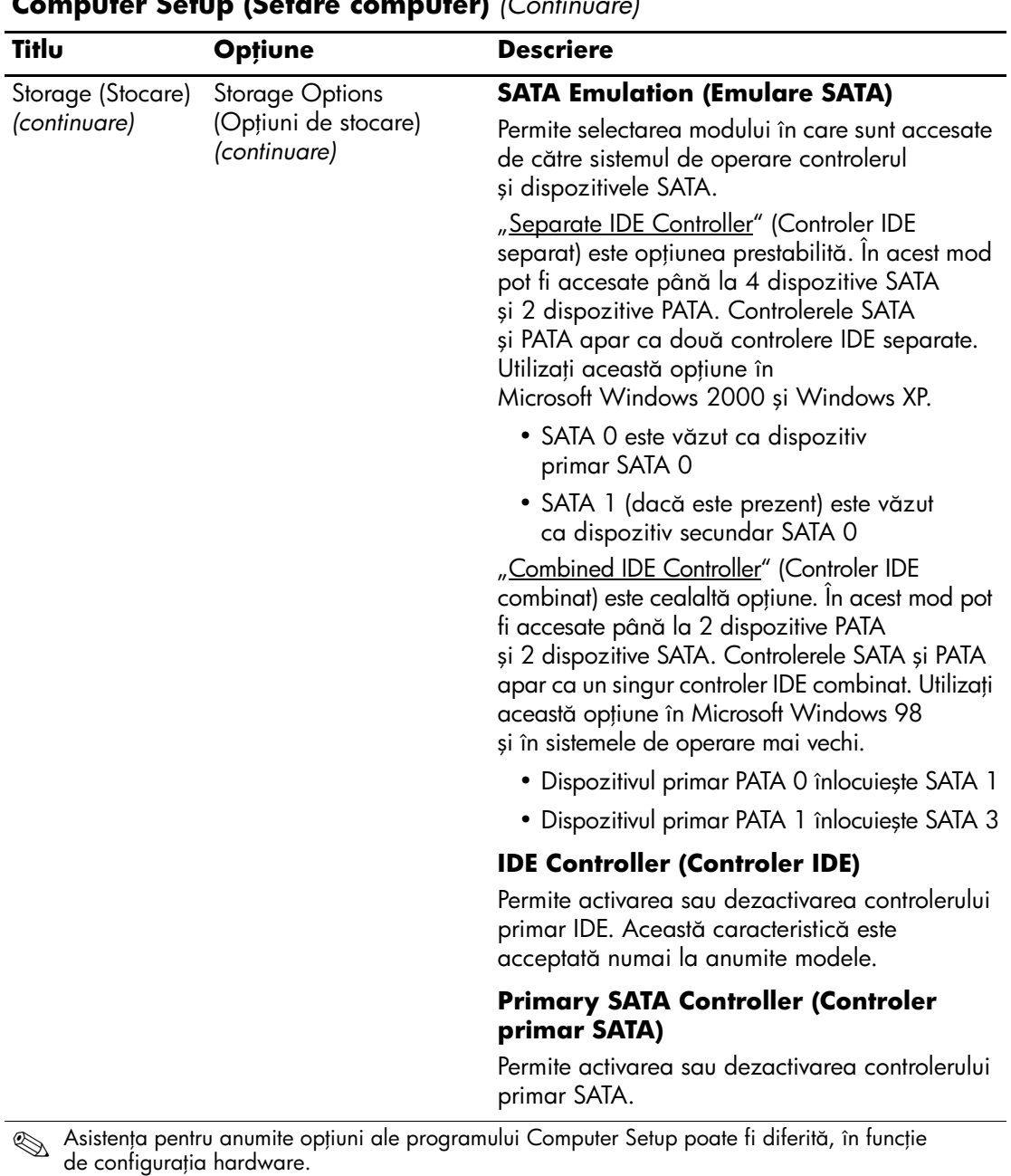

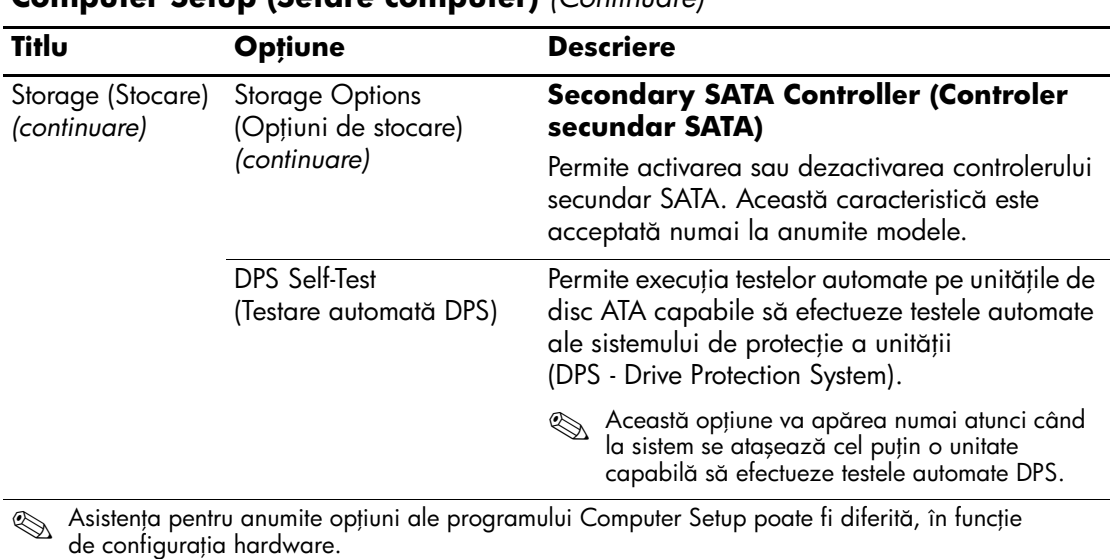

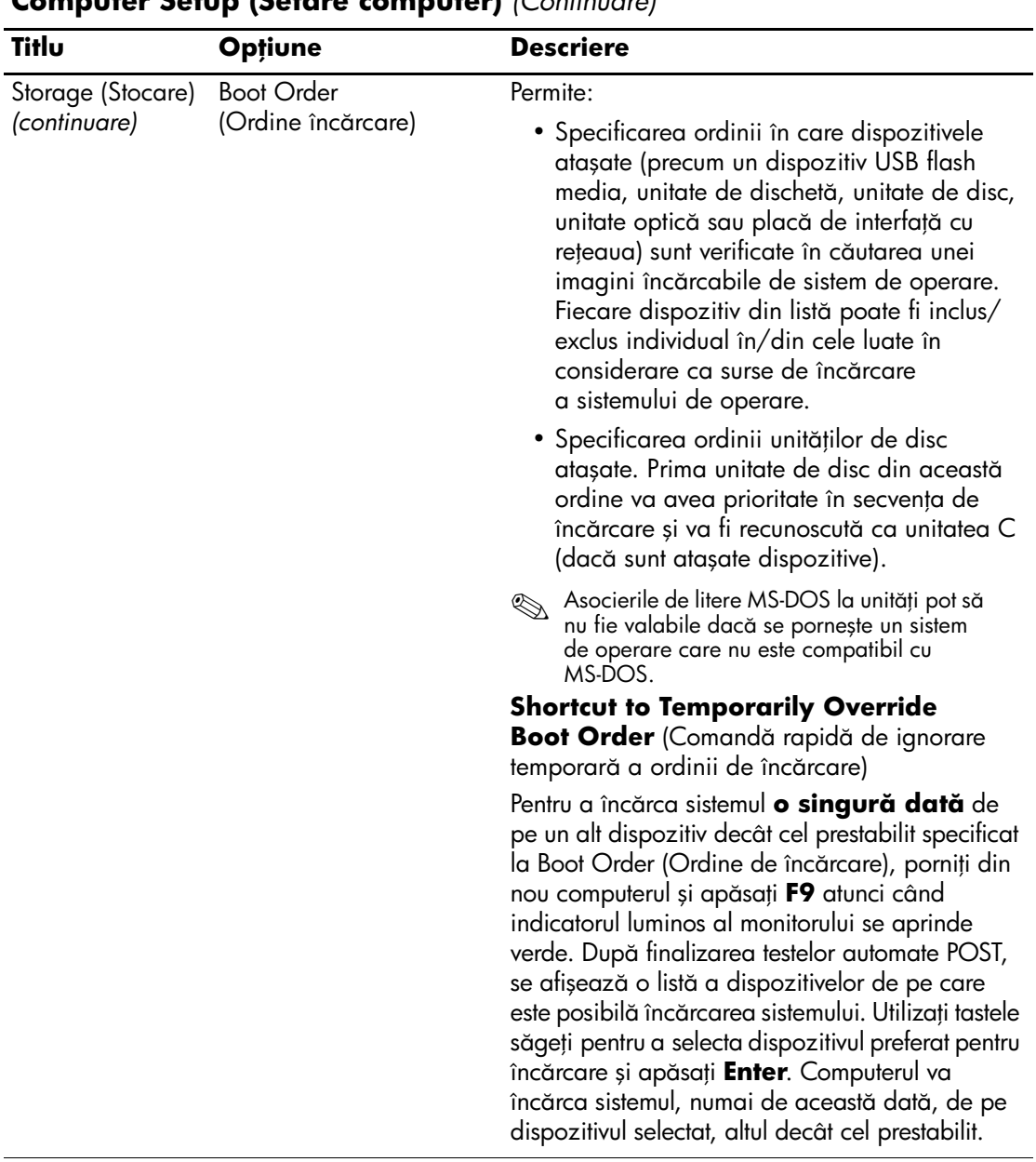

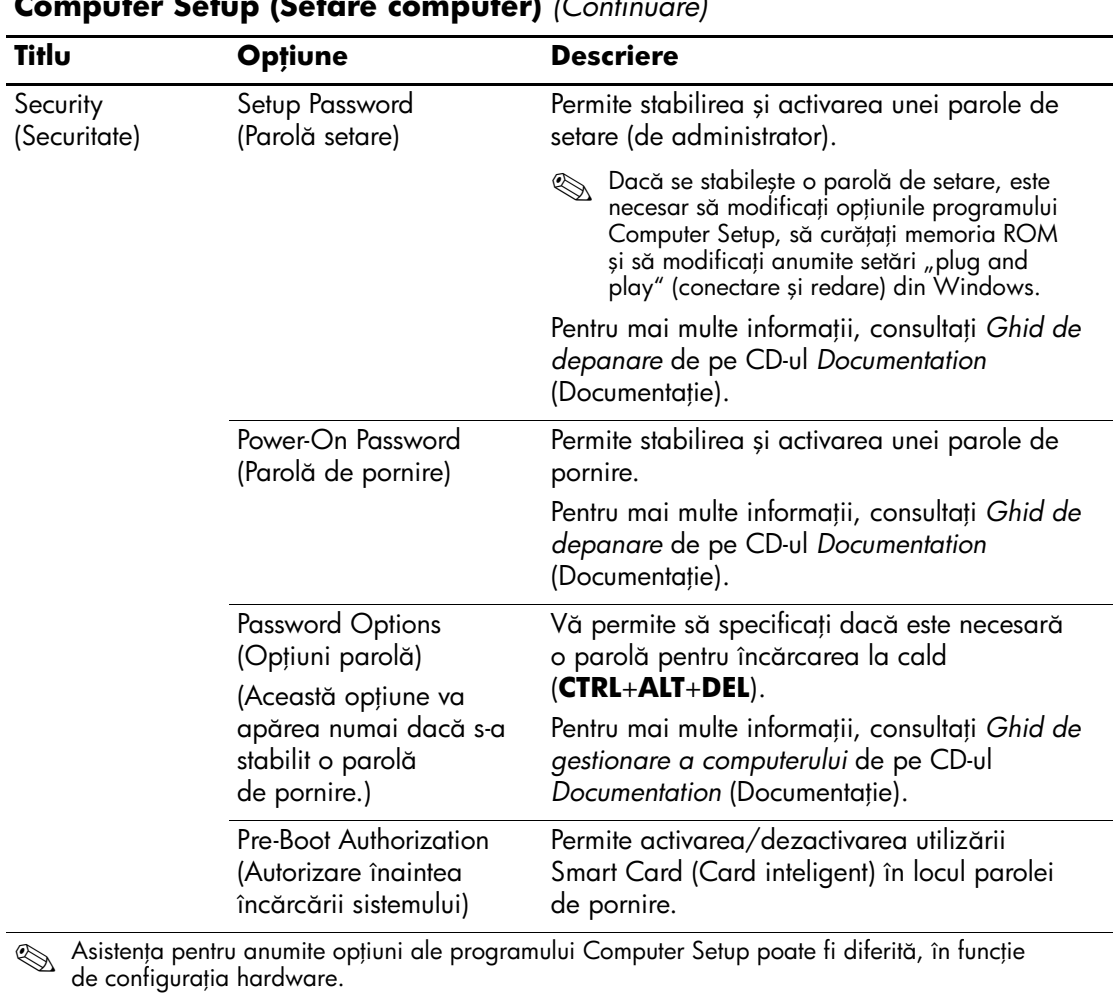

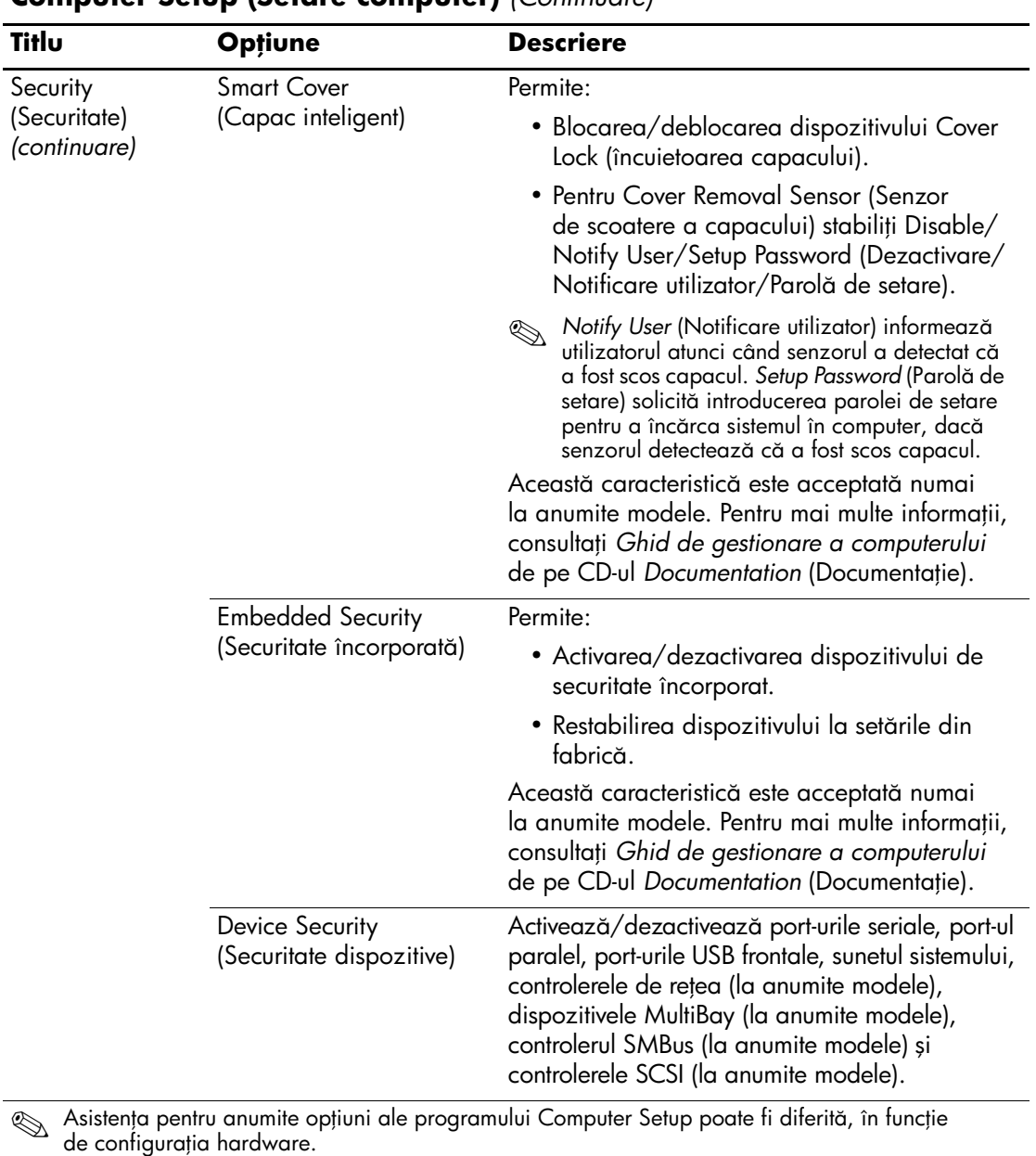

*14www.hp.com Ghidul utilitarului Computer Setup (F10)*

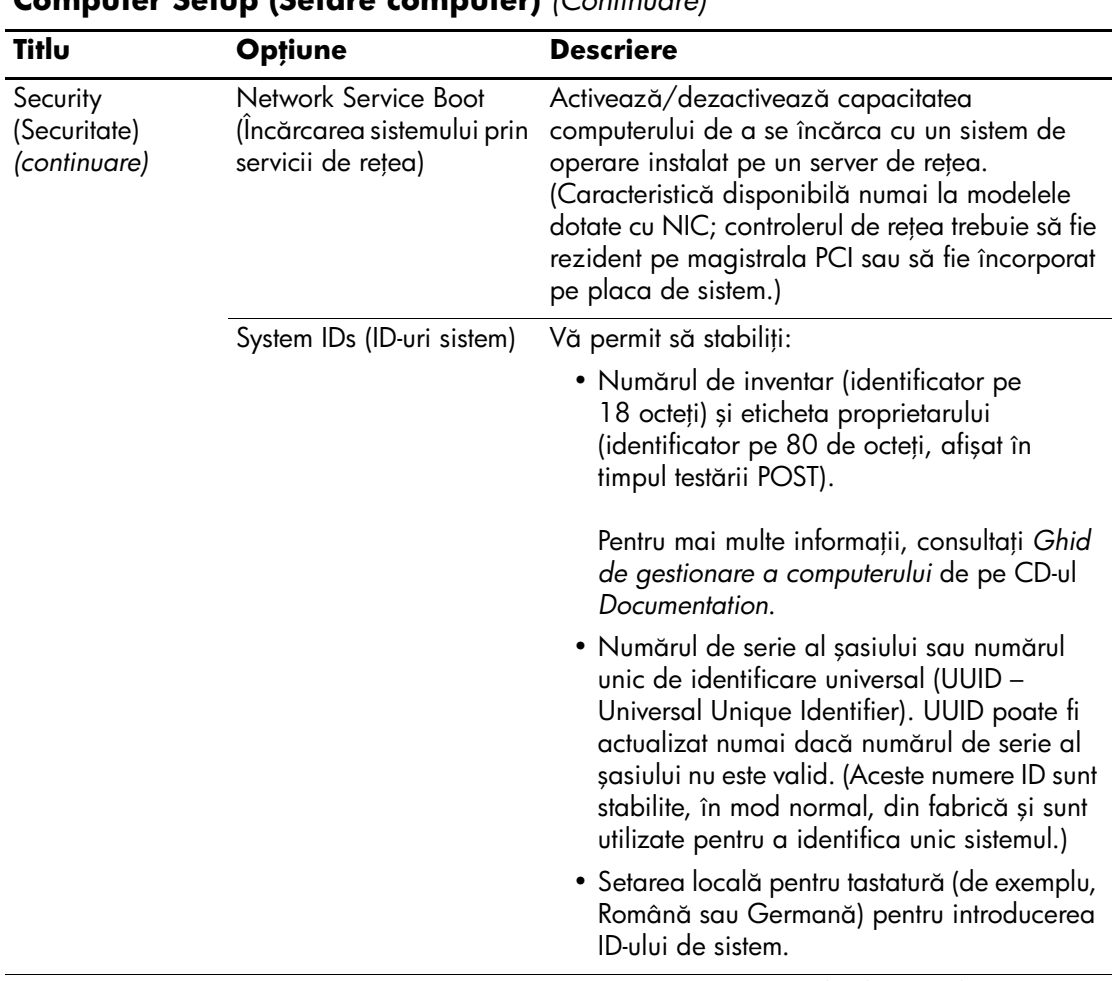

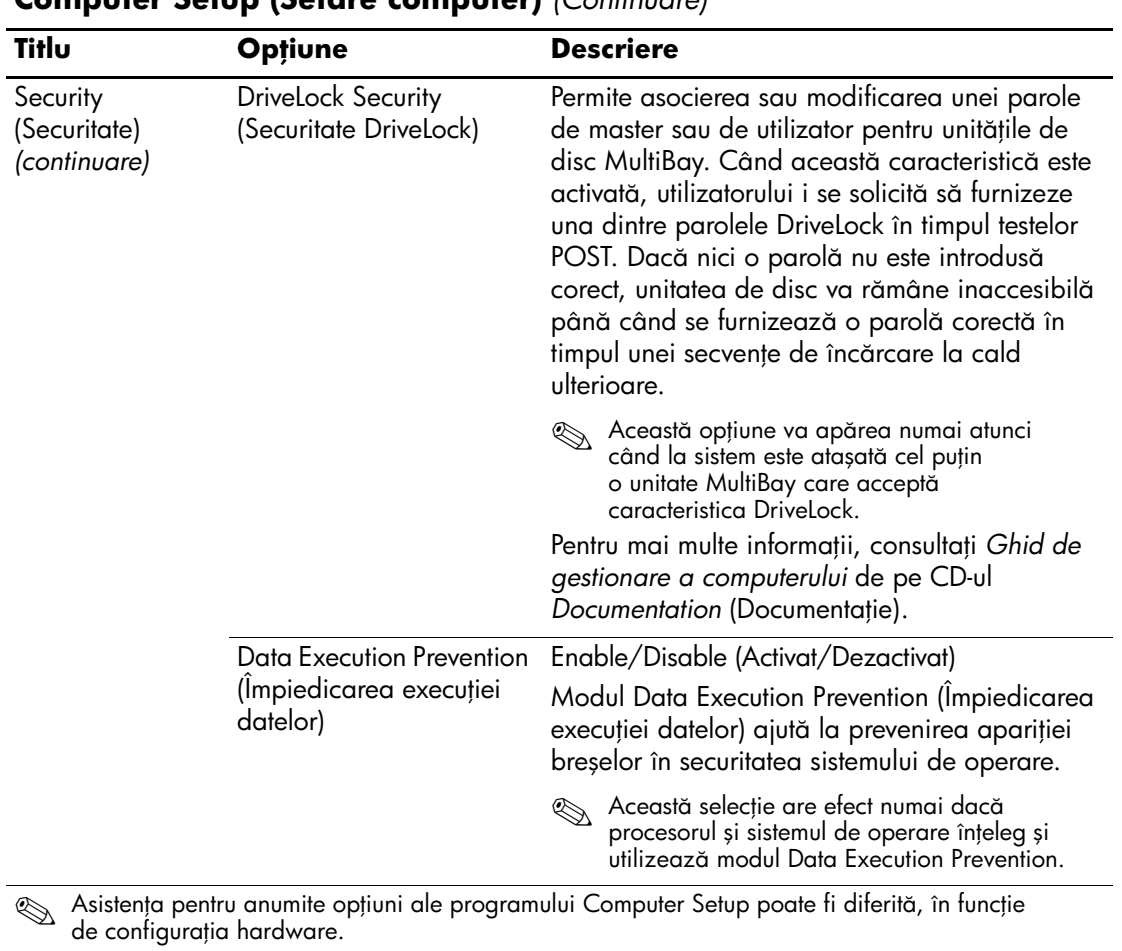

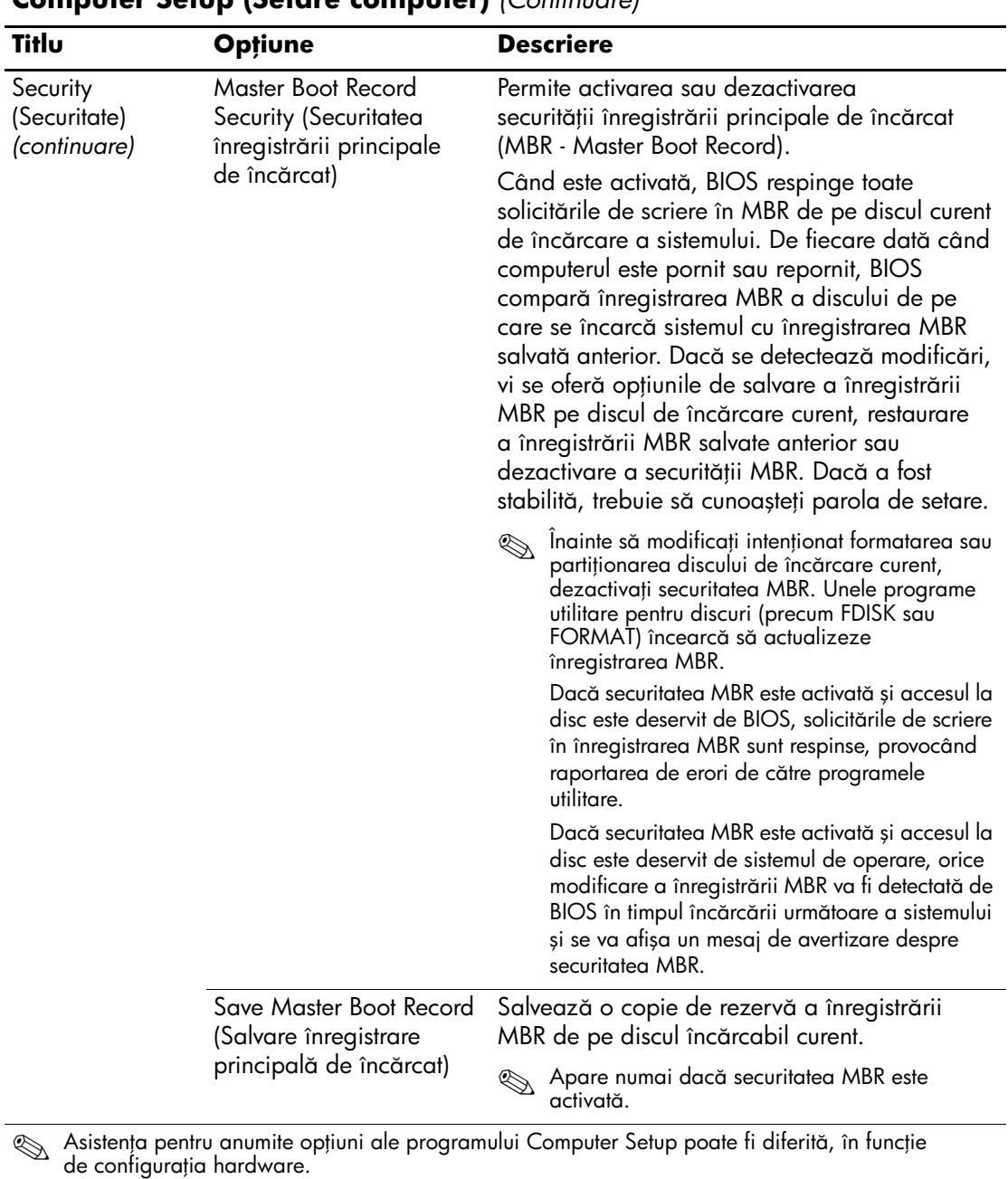

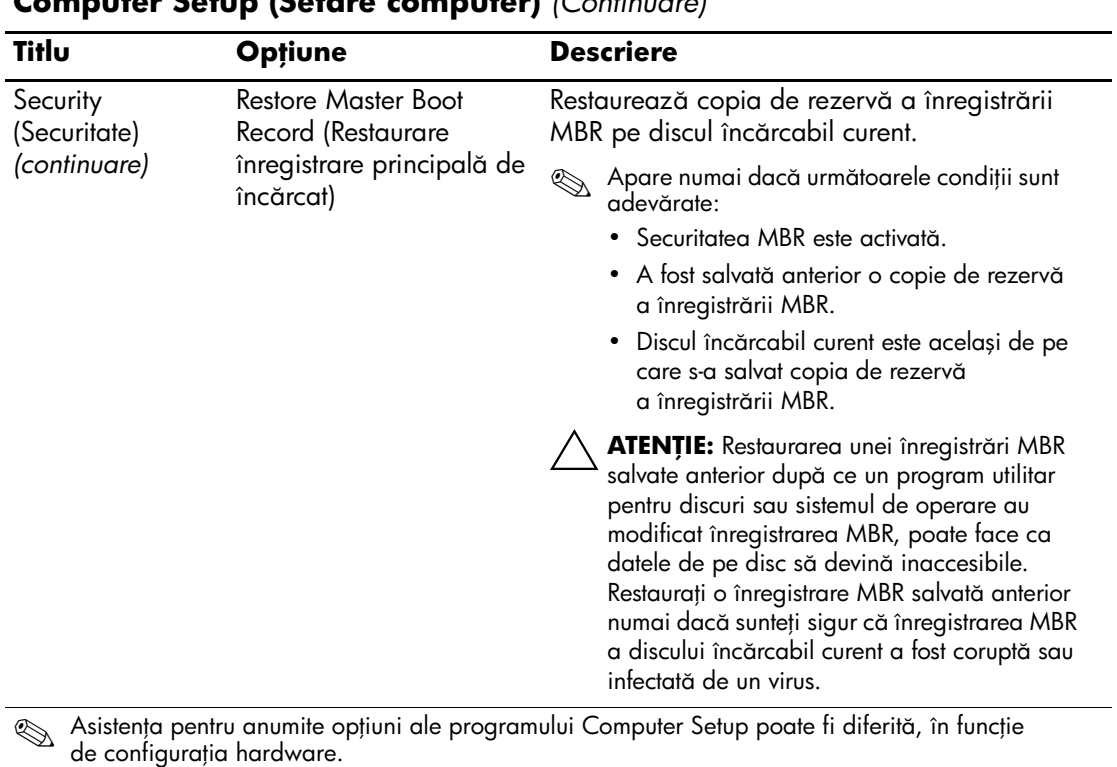

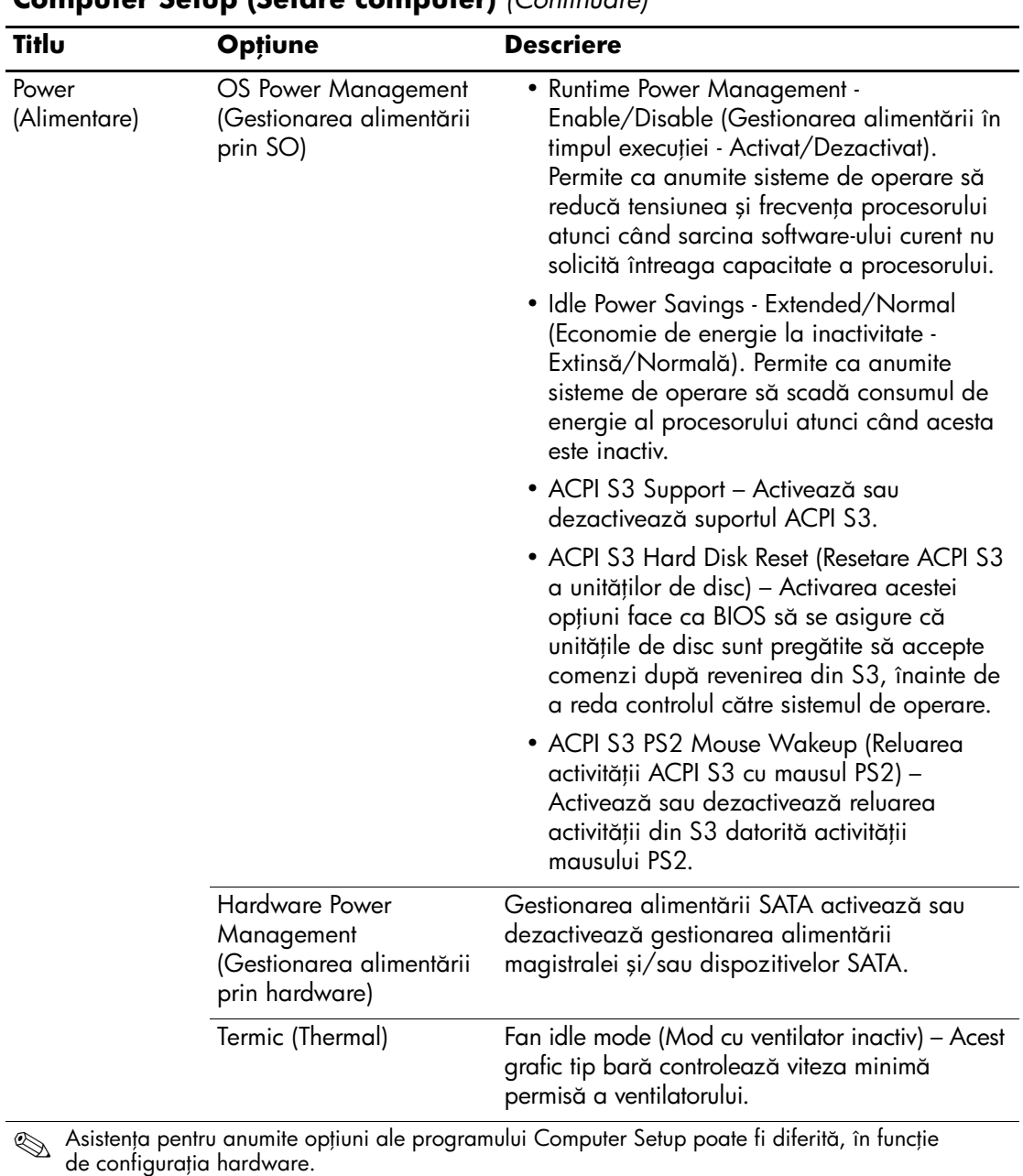

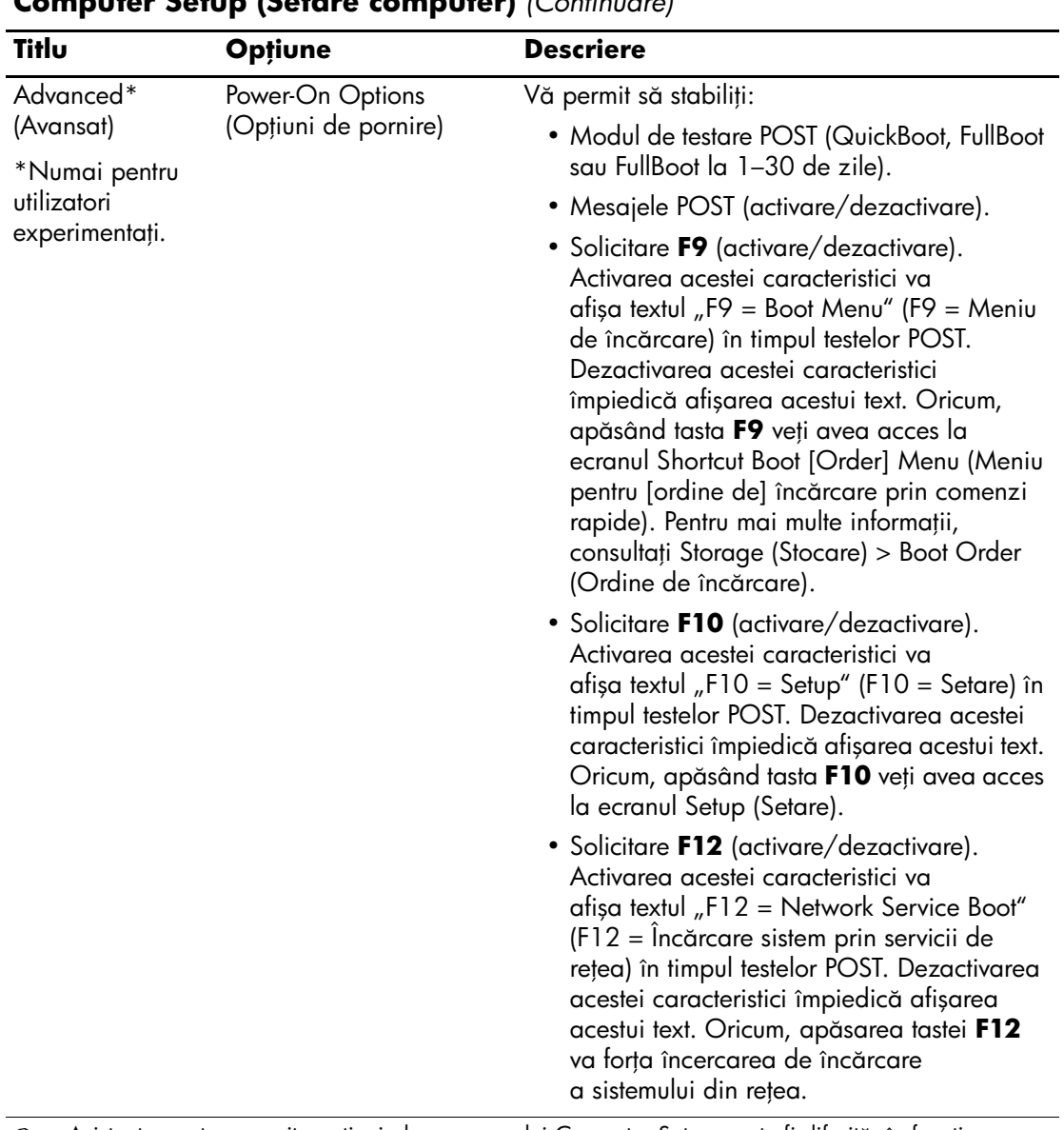

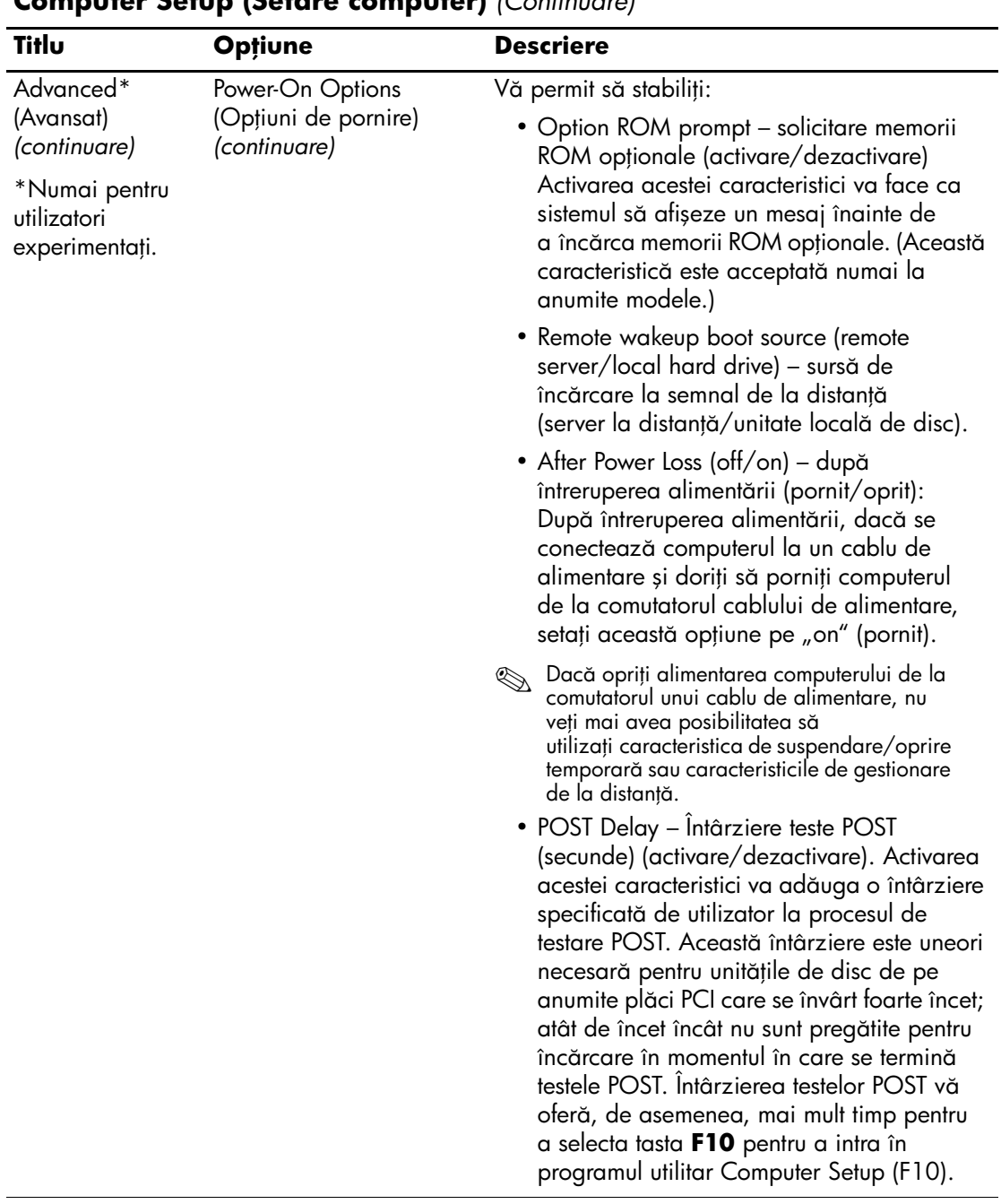

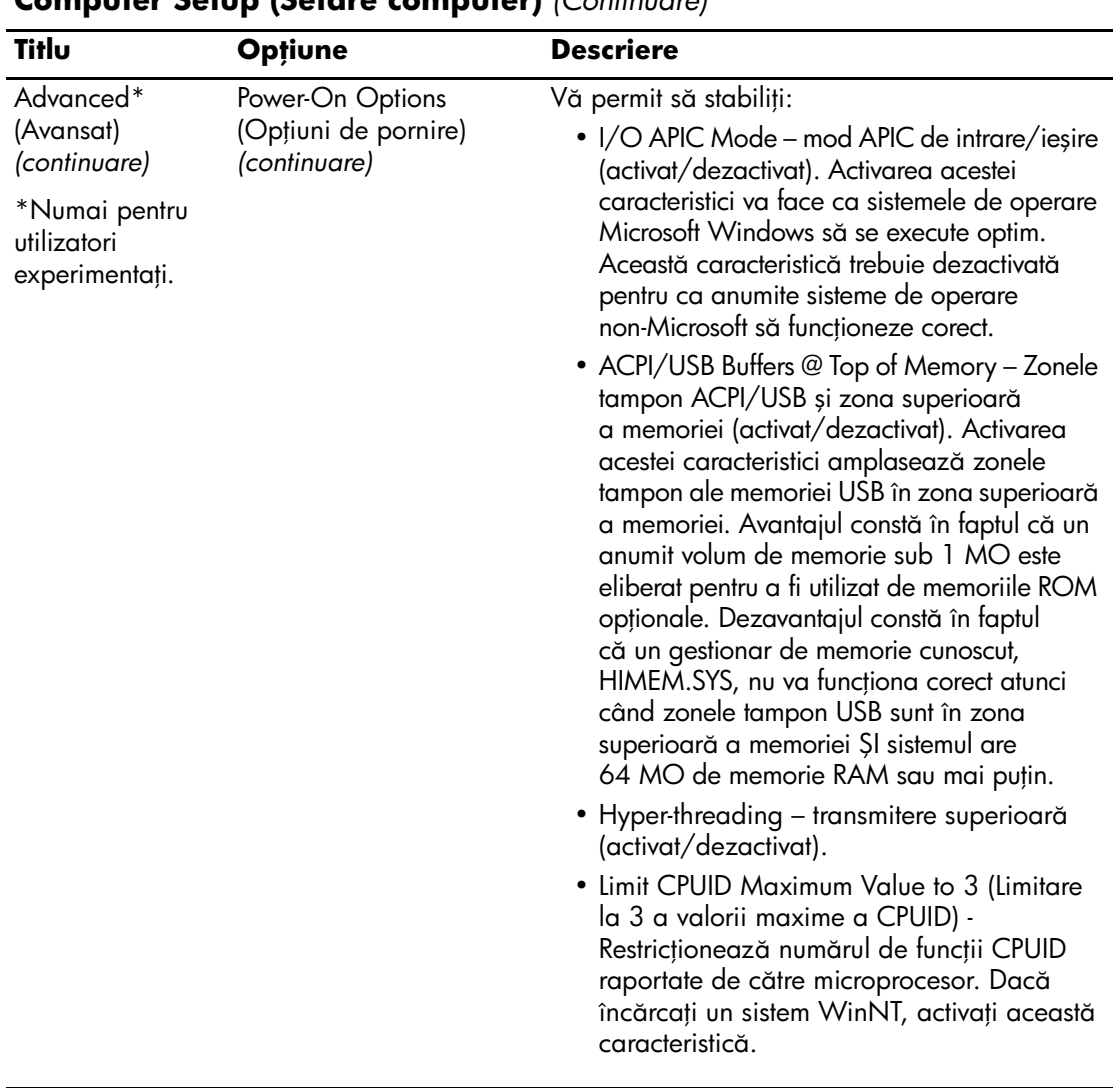

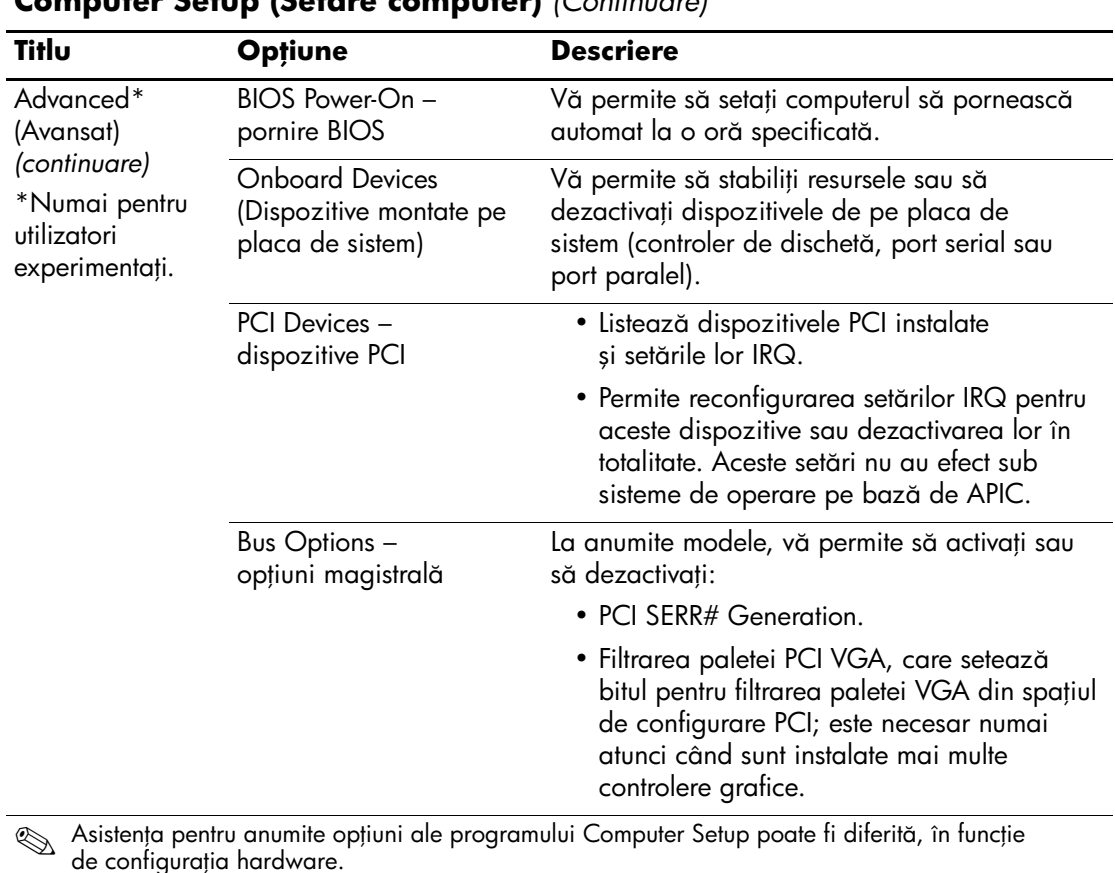

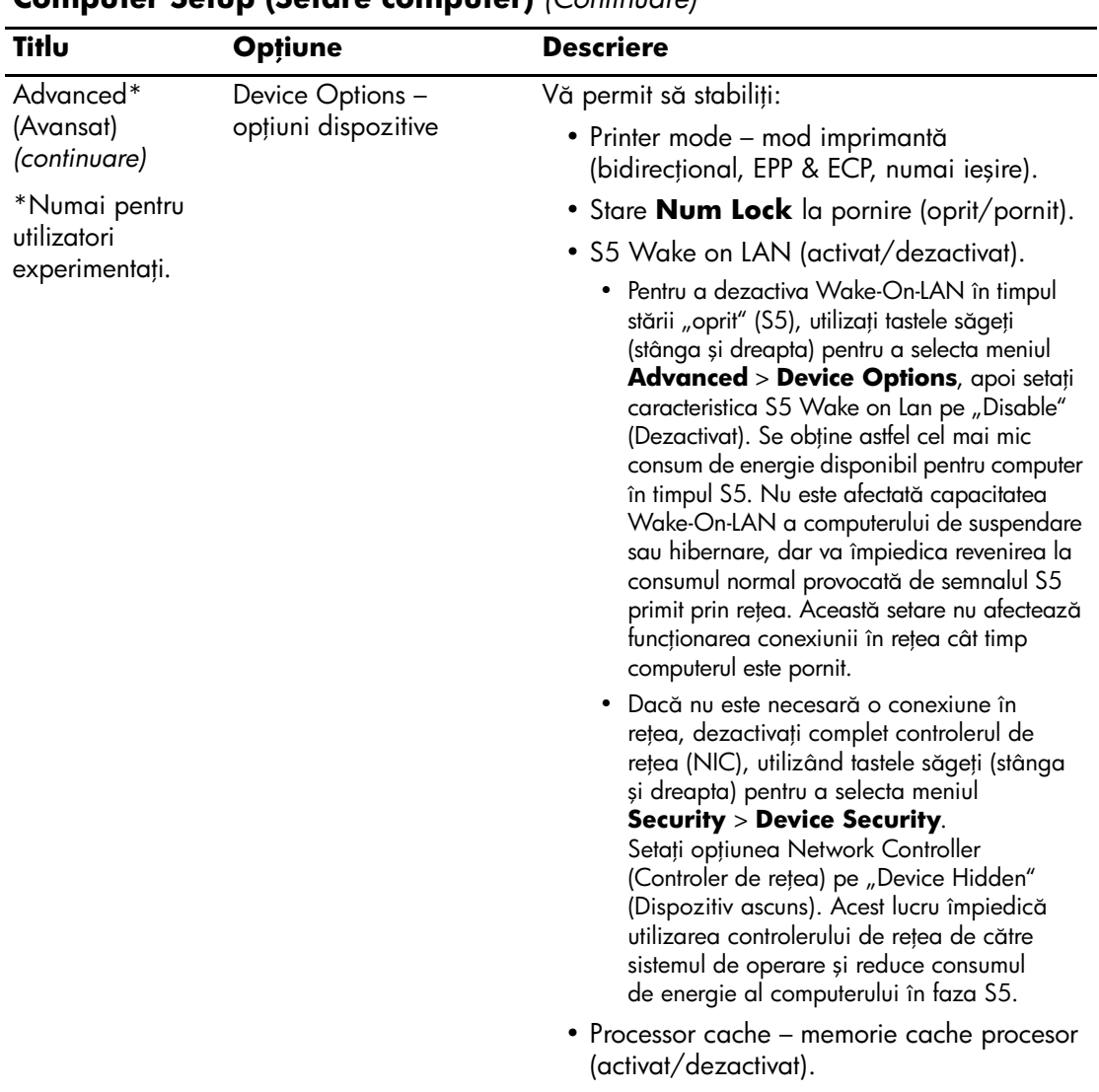

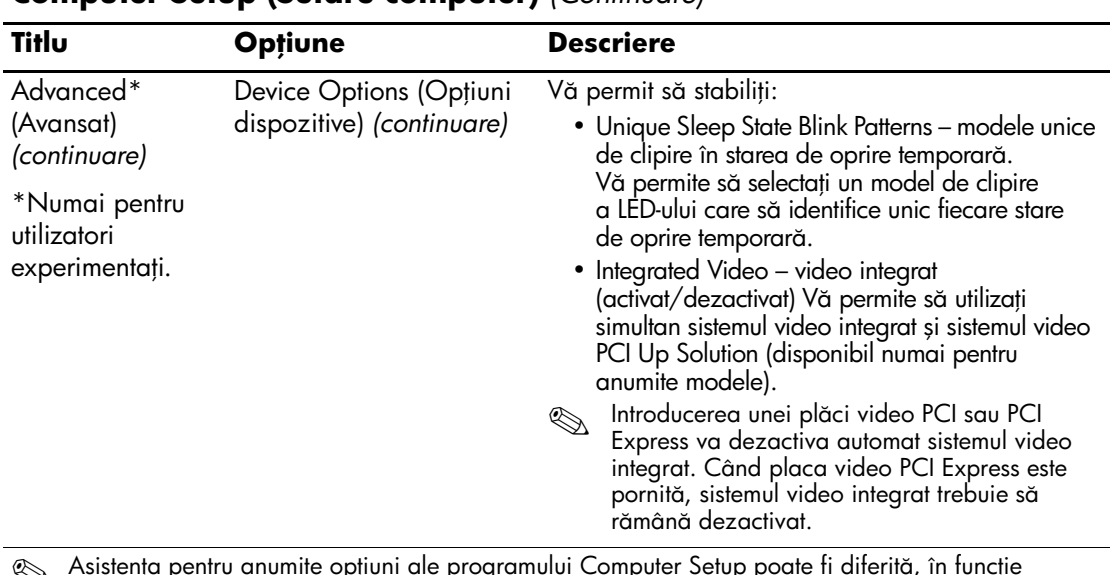

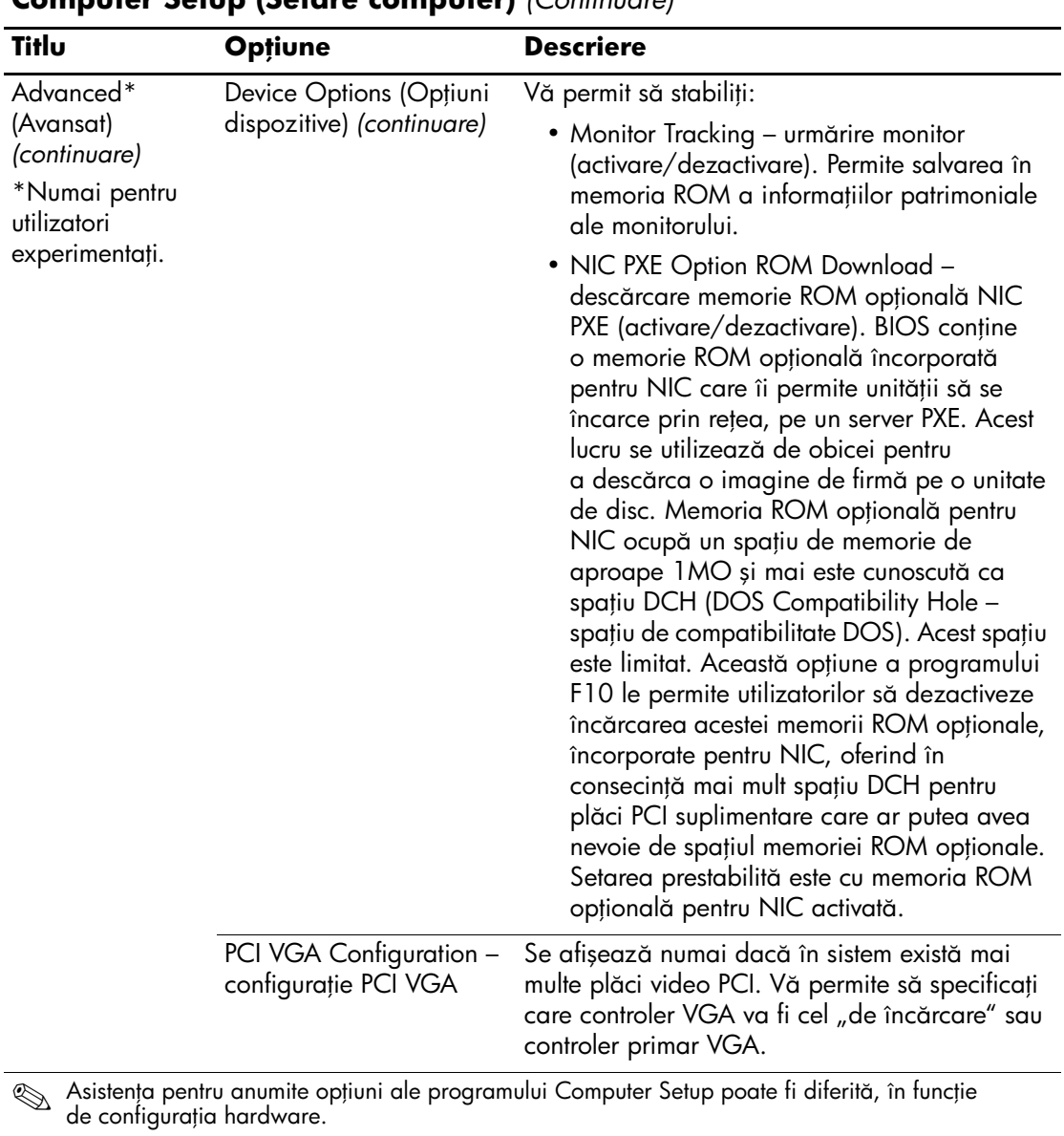

## **Reconstituirea setărilor de configurație**

Există două modalități de a reconstitui setările de configurație stabilite cu programul utilitar Computer Setup (F10).

### **Metoda 1: Curățarea arhivei CMOS a memoriei ROM şi caracteristica de restaurare—Utilizarea ignor0rii comutatorului de putere**

Setările de configurație CMOS ale programului utilitar Computer Setup F10 sunt stocate în memoria RAM remanentă (NVRAM).

De fiecare dată când este pornit computerul, memoria ROM a sistemului salvează o copie a memoriei NVRAM (inclusiv CMOS, parole și alte variabile de sistem) în memoria flash ROM. În cazul în care sistemul devine instabil, cea mai recentă copie cunoscută ca bună a memoriei NVRAM poate fi restaurată, utilizând caracteristica denumită "power button override" (ignorarea butonului de putere). Pentru a restaura memoria NVRAM, procedați astfel:

- 1. Când unitatea este oprită, apăsaţi și eliberaţi butonul de alimentare.
- 2. Imediat după apăsarea butonului de alimentare (în timpul testelor POST), ţineţi apăsat butonul de alimentare până când unitatea se oprește (aproximativ patru secunde).

La următoarea pornire, memoria ROM detectează acest eveniment "power button override" (ignorare a butonului de alimentare) și copia de rezervă a memoriei NVRAM se restaurează automat.

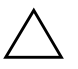

**ATENȚIE:** Scoaterea cablului de alimentare în timpul testelor POST poate deteriora ecranul inițial (ecranul cu siglă care apare în timpul testelor POST). Deși computerul va continua să funcționeze normal, pentru restaurarea ecranului inițial este necesară curățarea memoriei ROM.

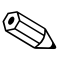

Datorită caracteristicii "power button override", computerul nu poate fi oprit de la butonul de alimentare imediat după pornire, în timpul testelor POST (testare automată la pornire). Afișajul video trebuie să fie activ înainte de a fi posibilă oprirea computerului prin apăsarea butonului de alimentare.

### **Metoda 2: Salvarea şi restaurarea de pe un suport detaşabil**

Pentru această metodă de recuperare este necesar să efectuați mai întâi comanda Save to Removable Media (Salvare pe suport amovibil) din programul utilitar Computer Setup (F10), înainte ca restaurarea (Restore) să fie necesară. (Consultați "Save to Removable Media [\(Salvare pe suport detașabil\)" la pagina 5](#page-8-0) în tabelul cu opţiuni ale programului Computer Setup.)

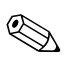

Se recomandă să salvați toate setările modificate ale configurației<br>
Se recomandă să salvați toate setările modificate ale configurației computerului pe o dischetă, pe un dispozitiv USB flash media sau pe un dispozitiv asemănător cu discheta (un dispozitiv de stocare setat pentru a emula o unitate de dischetă) și să păstraţi discheta sau dispozitivul pentru o posibilă utilizare în viitor.

Pentru a restaura configurația, introduceți discheta, dispozitivul USB flash media sau alt dispozitiv de stocare care emulează o dischetă, cu configurația salvată, și efectuați comanda Restore from Removable Media (Restaurare de pe suport de stocare) din programul utilitar Computer Setup (F10). (Consultati, Restore from Removable Media [\(Restaurare de pe suport detașabil\)" la pagina 5](#page-8-1) în tabelul cu opţiuni ale programului Computer Setup.)